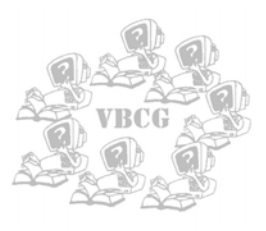

# Homepage

The Vero Beach Computer Group

September 2002

Volume 20 Issue 9

## *The September VBCG Monthly Meeting Information: The September VBCG Monthly Meeting Information:*

**Place** 3755 A1A at Christ By The Sea Church. **Time** 7:00 PM

Date September 3, 2002

*The renovation of the Library is not complete, but there is hope. Before attending any SIG check our* web site for location information. Some or all of *them could possibly be held at the Library once them could possibly be held at the Library once again. (Or you can call the SIG leader.) (Or you can call the SIG leader.)*

WWW.VBCG.ORG Web Site Information

Several members have reported that they cannot get to the Members Section of the new site. Tim has been working on this problem, but we need some information from you, if you are having problems accessing the site please send an e-mail to:

#### **vbcgeditor@yahoo.com**

This information will be forwarded to Tim Glover. We need to know which Browser you are using and the version. Netscape, Internet Explorer, Opera, or Linux. We also need to know the security setting for that browser. If you need help getting this information, let us know at the same e-mail address listed above.

You will need to download Acrobat Reader, which is a free download from Adobe at: http://www.adobe.com/ products/acrobat/readstep. html. We have copies of the Reader software available on CD for any PC Windows operating system and OS9 and OSX for the Mac. If you would like to borrow a CD as an alternate method of installing the software, send an email to the e-mail address listed earlier.

When you download the Homepage it will come to you in color and you can read it on your computer or print any part of it that you want. This should save the environment and also the cost of copying

and mailing the Homepage.

For those of you who are able to access the Members Only section, please take time to check out some of the great features available. If you have a problem with software or hardware and want help, post it in one of the "Discussion Boards" and you will get your answer. If you would like to have a new SIG (Special Interest Group) started, just let us know. Also add a link to **your** favorite URL. Check in now! Your new web site is worth taking a few minutes to review it. See how it has changed.

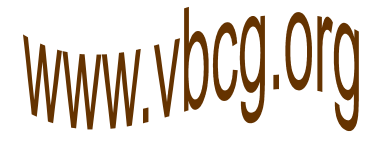

#### Inside this issue:

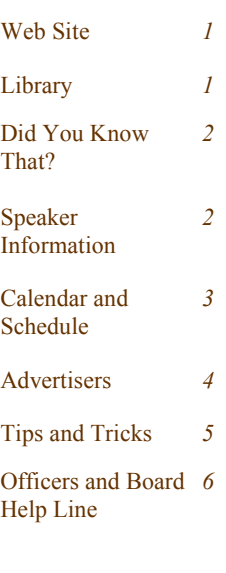

#### **Urgently need volunteers**

We urgently need volunteers for work at library to fulfill our commitment to the library for use of the auditorium. Work consists of 2 hours in the afternoon every month or so. Work requires very little computer knowledge.

September Volunteers **Bob Walsh**  Monday 9/ 9 1-3 **Eleanor Ryan** 

Wednesday 9/11 2-4 **Charles Ernst**  Wednesday 9/18 2-4 **Eleanor Ryan** 

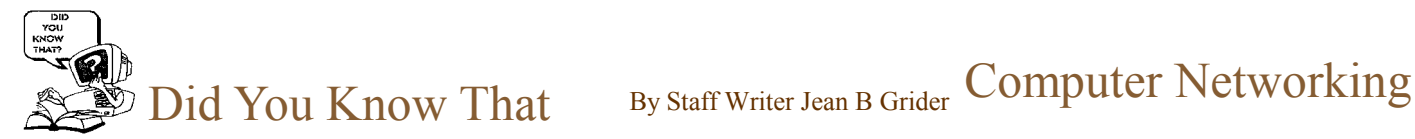

### **Mac Users**

If your system is running both OS 9 and OS X, then here is a neat tip for you. It was supplied by Eleanor Ryan, our Membership Chairman who is a Mac (and a PC) user.

" If you shut down in OS 9 and want to start up in OS 10; here's how. Hold down the x key while you start up. Continue to hold down the x key; only. You'll hear a chime. Hold the x key until you hear a second chime. Now you can let go. Your computer is starting up in OS 10

### **Windows XP Users**

Windows XP had a bumpy start with so many saying it was not that great. I think most who said and thought that have made a complete turn around.

I liked it from the beginning. It is much faster, the colors are more vivid and it has many great features that none of the previous windows had. I ran it on my desktop computer where I could boot to XP or '98 SE so I made the comparison on the same computer.

I think about half of the VBCG is now using Windows XP. It is different and a little hard to get used to. I finally found the Device Manager. It is now hidden away nicely, but it is there. (You can't even find it with the Search.) Something else I found was the **Quick Launch** toolbar. Just right click on the taskbar, then properties, then toolbars and you will see Quick Launch. Click on it and a check mark will appear and you can drag your icons down where you can get to them easily without having to minimize the software you have open. Be sure to keep the **"Show Desktop"** icon on the quick launch and when you click on it, your desktop will appear in front of the application you have open.

I hate a desktop with lots of Icons on it. XP gives you the option to show or hide desktop icons. To do this just right click on your desktop, click on **Arrange Icons By** and select **show desktop icons** (or hide desktop icons).

Someone asked me how to delete cookies and Temporary Internet files. I thought the system must be taking care of them because they certainly were not in Windows like they used to

be. Well one day I was looking in the File Folder **Documents and Settings**, then the file folder with **my name** on it and there were my **cookies**, but no Temp or Temporary Internet Files. So I looked further and still under Documents and Settings, and my file folder, I clicked on **Local Setting** and there were the **History, My Recent Documents, Temp, and Temporary Internet Files folders**. Now I know XP does not clean your system for you, it just hides them from you. I have also noticed on four other computers identical to mine, the set up is not the same, so yours may vary too. BUT they are there so look for them. I even found the History, Temp and Temporary Internet Files in Windows on some systems under Temp. C:\Windows\Temp

I have been told that XP manages your system resources, but I know that if I am working with a lot of graphics or music that I have to restart my computer before I can even connect to DSL

XP has a disk utility called Disk Cleanup. I just ran it. It was set to clean Temp and Temporary Internet Files (Not Cookies, History or My Recent Documents.) After I ran it, all of this was still there and when I cleaned my system out myself it put 32 Files and Folders in the recycle bin with 1.55 MB of unwanted files and folders, so as always I say, "Clean it out yourself". I do not trust Disk Cleanup. Try it yourself and check your Temp and Temporary Internet files, after you do. And while you are at it delete the Cookies, History and My Recent Documents. Then clean out the Recycle Bin again!

You also need to run Disk Defragmenter each week. As you use your system it stores parts of files in many locations on your hard drive and this makes it run much slower. Even if you don't save files, your system uses the hard drive and causes it to become fragmented. Before you run Defrag in XP be sure to Analyze the disk but when it says you do not need to Defragment your computer do it anyway and it will run much faster.

If you have questions on Windows XP, post them to the Discussion Board in our new web site. We can share so much this way.

# Ken Streetman of **COMPUSA**

Will present our program.

ward eagerly to Mr. Streetman introducing us to the latest informa-The Vero Beach Computer Group welcomes Mr. Ken Streetman. Mr. Streetman is the Assistant Sales Manager at COMPUSA in Melbourne and will speak to us about computer networks. He has been in Computer Sales for nine years, much of the time at COMPUSA. Mr. Streetman majored in Software Engineering at Florida Tech for four years and has numerous Certifications, including ones in Wireless, Cisco, Netgear, Threecom, Compact, IBM, HP and Sun Microsystems as well as several others. The Meeting will take place on September 3, 2002 at 7:00 PM in Vero Beach. It will be held at Christ by the Sea United Methodist Church at the corner of Greytwig and A1A. From the intersection of A1A and Beachland Boulevard go seven blocks North on A1A and it will be on your left. We look fortion in Home Networking, including Wireless and also information about larger Networking if time permits The Vero Beach Computer Group (VBCG) is a self help group that provides support to all members interested in improving their knowledge and use of computers, **both PC's and Macs.** 

## Tips and Tricks Submitted by Tim Glover

#### **POP Peeper v2.1** [532k] W9x/2k/XP FREE, Lockergnome Windows Digest, 7\_27\_02 http://home.attbi.com/~meierj/software/PopPeeper/

{**POP e\_mail checker**} E\_mail is the tie that binds us! OK, maybe e\_mail doesn't bind everyone, but I can honestly say that I don't know what I would do without e\_mail. There use to be a time when writing a letter was the best way to communicate your thoughts, but the wait for a reply was torturous. Now, with e\_mail, everything is fairly instantaneous... no more waiting for DAYS to exchange a letter. POP Peeper is one of those programs that reminds me of how great it is to have e\_mail. POP Peeper will let you check any number of POP3 and Hotmail e\_mail accounts, displaying each of their contents in a different color. The little mailbox icon in the system tray lets you know when you have a new message (you can also set the interval at which POP Peeper checks your messages), but if that isn't enough, then you can configure the application to play a tune or put a notification on the Desktop, too. On top of all these features, POP Peeper also has support for HTML, which means that you can use it to read your favorite Lockergnome newsletters! I can't even fathom the thought of ever going back to a pencil and paper to write a message, can you? Purge the thought from your minds, kids... it's just too awful to think about!

#### **Companies** v1.0 [700k] W9x/2k/XP FREE, Lockergnome Windows Digest, 8\_4\_02

#### http://members.tripod.com/m\_saiedi/companies.htm

{**Monopoly game**} I am the KING of the game Monopoly! Armed with the Top Hat as my character, I zoom around the board, eating up properties and putting up hotels in my wake. (Beware the ruthless Top Hat!!) There are few games I love more than Monopoly, and I think that is why I love this game. Companies is a Monopoly\_style game where you get to "buy" current computer or car companies. The game can support up to four players and you can even save your game \_ perfect for those slow times at work. In Companies, you can deposit money in the bank and insure your companies so that you can survive the natural disasters that may befall you on the board. If you are a Monopoly fan, then this game is for you. What could possibly make you feel better than being able to say, "I own AMD, Sun, and Microsoft?"

#### **PowerPro** v3.3 [1.3M] W9x/2k FREE, Lockergnome Windows Digest, 8\_4\_02

#### http://www.windowspowerpro.com/

{**Power tool for a power user**} At first I was a little overwhelmed with PowerPro; I wouldn't say it is for the novice user. I still haven't made it through all the features on the program, and frankly, to list any of the features I have tried would just be scratching the surface of this powerful application. I WILL tell you that you can create different virtual desktops, set up timers, configure keyboard and mouse hotkeys, AND configure just about every command on your system. (You know, it may not be humanly possible to even explain all that this program can do!) Imagine every Windows configuration program you have ever seen, mash them all together into one, and then elevate that one to the tenth power and then you are getting close to the power that PowerPro gives you over your system. (I think that means "a lot"... I was never very good at math.) I will warn you again that this program isn't for the novice user. PowerPro can be very hard to understand and configure properly, but once you do find your way around the application and get it set up properly, it will quickly replace any other shortcut/Windows configuration program that you may have on your system. Get ready to start tweaking!

#### **Softpit** PC Search Light v1.3 [5.7M] W9x/2k/XP FREE, Lockergnome Windows Digest, 8\_4\_02

#### http://www.softpit.com/tech.asp

{**PC search engine**} When I go looking for a file on my computer, I expect to find it rather quickly. Most of the time, I use the Windows search utility to start my journey, but for those of you that don't have the same tastes in search utilities, there's hope. Softpit PC Search Light is a powerful, user friendly system that starts by indexing your hard drive for Word, text, and HTML documents. You can choose to exclude any of document types from your index. For example, if you exclude HTML documents from your index, when you do a search for "readme" the results will only return Word and text files that contain the word "readme" in them, and it will NOT display the HTML files. The beauty of this program is that because it indexes the hard drive, it can display your results instantly. No more using the excuse that "you were busy searching your hard drive" as a reason for being late to dinner!

#### **SpellCheck.net**, Lockergnome Windows Digest, 8\_4\_02

#### http://www.spellcheck.net/

I consider myself to be a pretty good speller, but there are still times when I stumble on a word that I am trying to type. I'm not always using a machine that has Word on it, so I rely on SpellCheck.net to keep my spelling error free! With SpellCheck.net, you don't just have to check a single word... you can actually cut and paste a whole body of text into the spell check window and have the site search your whole paragraph for errors. Spellcheck.net also links you to an encyclopedia, thesaurus, and language translator, just to name a few of its handy references.

#### **What Time Is It**, Lockergnome Windows Digest, 8\_4\_02

#### http://www.whattimeisit.com/

Occasionally, I deal with people in other countries and I am always afraid of calling at the wrong time. Just because it is 3:00 PM here doesn't mean it is okay to call Australia, because it would be 6 o'clock in the morning there. So how do I ease my mind when dealing with different time zones? I head over to whattimeisit.com. This Web site is pretty simple; it gives you the time in different time zones. There is even a section to convert between time zones.

Volume 20 Issue 9 Page 3